# Old Company Name in Catalogs and Other Documents

On April 1<sup>st</sup>, 2010, NEC Electronics Corporation merged with Renesas Technology Corporation, and Renesas Electronics Corporation took over all the business of both companies. Therefore, although the old company name remains in this document, it is a valid Renesas Electronics document. We appreciate your understanding.

Renesas Electronics website: http://www.renesas.com

April 1<sup>st</sup>, 2010 Renesas Electronics Corporation

Issued by: Renesas Electronics Corporation (http://www.renesas.com)

Send any inquiries to http://www.renesas.com/inquiry.

# Notice

- 1. All information included in this document is current as of the date this document is issued. Such information, however, is subject to change without any prior notice. Before purchasing or using any Renesas Electronics products listed herein, please confirm the latest product information with a Renesas Electronics sales office. Also, please pay regular and careful attention to additional and different information to be disclosed by Renesas Electronics such as that disclosed through our website.
- Renesas Electronics does not assume any liability for infringement of patents, copyrights, or other intellectual property rights of third parties by or arising from the use of Renesas Electronics products or technical information described in this document. No license, express, implied or otherwise, is granted hereby under any patents, copyrights or other intellectual property rights of Renesas Electronics or others.
- 3. You should not alter, modify, copy, or otherwise misappropriate any Renesas Electronics product, whether in whole or in part.
- 4. Descriptions of circuits, software and other related information in this document are provided only to illustrate the operation of semiconductor products and application examples. You are fully responsible for the incorporation of these circuits, software, and information in the design of your equipment. Renesas Electronics assumes no responsibility for any losses incurred by you or third parties arising from the use of these circuits, software, or information.
- 5. When exporting the products or technology described in this document, you should comply with the applicable export control laws and regulations and follow the procedures required by such laws and regulations. You should not use Renesas Electronics products or the technology described in this document for any purpose relating to military applications or use by the military, including but not limited to the development of weapons of mass destruction. Renesas Electronics products and technology may not be used for or incorporated into any products or systems whose manufacture, use, or sale is prohibited under any applicable domestic or foreign laws or regulations.
- 6. Renesas Electronics has used reasonable care in preparing the information included in this document, but Renesas Electronics does not warrant that such information is error free. Renesas Electronics assumes no liability whatsoever for any damages incurred by you resulting from errors in or omissions from the information included herein.
- 7. Renesas Electronics products are classified according to the following three quality grades: "Standard", "High Quality", and "Specific". The recommended applications for each Renesas Electronics product depends on the product's quality grade, as indicated below. You must check the quality grade of each Renesas Electronics product before using it in a particular application. You may not use any Renesas Electronics product for any application categorized as "Specific" without the prior written consent of Renesas Electronics. Further, you may not use any Renesas Electronics. Renesas Electronics shall not be in any way liable for any damages or losses incurred by you or third parties arising from the use of any Renesas Electronics product for an application categorized as "Specific" or for which the product is not intended where you have failed to obtain the prior written consent of Renesas Electronics. The quality grade of each Renesas Electronics product is "Standard" unless otherwise expressly specified in a Renesas Electronics data sheets or data books, etc.
  - "Standard": Computers; office equipment; communications equipment; test and measurement equipment; audio and visual equipment; home electronic appliances; machine tools; personal electronic equipment; and industrial robots.
  - "High Quality": Transportation equipment (automobiles, trains, ships, etc.); traffic control systems; anti-disaster systems; anticrime systems; safety equipment; and medical equipment not specifically designed for life support.
  - "Specific": Aircraft; aerospace equipment; submersible repeaters; nuclear reactor control systems; medical equipment or systems for life support (e.g. artificial life support devices or systems), surgical implantations, or healthcare intervention (e.g. excision, etc.), and any other applications or purposes that pose a direct threat to human life.
- 8. You should use the Renesas Electronics products described in this document within the range specified by Renesas Electronics, especially with respect to the maximum rating, operating supply voltage range, movement power voltage range, heat radiation characteristics, installation and other product characteristics. Renesas Electronics shall have no liability for malfunctions or damages arising out of the use of Renesas Electronics products beyond such specified ranges.
- 9. Although Renesas Electronics endeavors to improve the quality and reliability of its products, semiconductor products have specific characteristics such as the occurrence of failure at a certain rate and malfunctions under certain use conditions. Further, Renesas Electronics products are not subject to radiation resistance design. Please be sure to implement safety measures to guard them against the possibility of physical injury, and injury or damage caused by fire in the event of the failure of a Renesas Electronics product, such as safety design for hardware and software including but not limited to redundancy, fire control and malfunction prevention, appropriate treatment for aging degradation or any other appropriate measures. Because the evaluation of microcomputer software alone is very difficult, please evaluate the safety of the final products or system manufactured by you.
- 10. Please contact a Renesas Electronics sales office for details as to environmental matters such as the environmental compatibility of each Renesas Electronics product. Please use Renesas Electronics products in compliance with all applicable laws and regulations that regulate the inclusion or use of controlled substances, including without limitation, the EU RoHS Directive. Renesas Electronics assumes no liability for damages or losses occurring as a result of your noncompliance with applicable laws and regulations.
- 11. This document may not be reproduced or duplicated, in any form, in whole or in part, without prior written consent of Renesas Electronics.
- 12. Please contact a Renesas Electronics sales office if you have any questions regarding the information contained in this document or Renesas Electronics products, or if you have any other inquiries.
- (Note 1) "Renesas Electronics" as used in this document means Renesas Electronics Corporation and also includes its majorityowned subsidiaries.
- (Note 2) "Renesas Electronics product(s)" means any product developed or manufactured by or for Renesas Electronics.

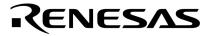

**User's Manual** 

# IE-780233-NS-EM4

**Emulation Board** 

Target Device μPD780232 Subseries

Document No. U14666EJ1V0UM00 (1st edition) Date Published May 2000 N CP(K)

© NEC Corporation 2000

Printed in Japan

[MEMO]

Windows is either a registered trademark or a trademark of Microsoft Corporation in the United States and/or other countries.

PC/AT is a trademark of International Business Machines Corporation.

- The information in this document is subject to change without notice. Before using this document, please confirm that this is the latest version.
- No part of this document may be copied or reproduced in any form or by any means without the prior written consent of NEC Corporation. NEC Corporation assumes no responsibility for any errors which may appear in this document.
- NEC Corporation does not assume any liability for infringement of patents, copyrights or other intellectual property rights of third parties by or arising from use of a device described herein or any other liability arising from use of such device. No license, either express, implied or otherwise, is granted under any patents, copyrights or other intellectual property rights of NEC Corporation or of others.
- Descriptions of circuits, software, and other related information in this document are provided for illustrative purposes in semiconductor product operation and application examples. The incorporation of these circuits, software, and information in the design of the customer's equipment shall be done under the full responsibility of the customer. NEC Corporation assumes no responsibility for any losses incurred by the customer or third parties arising from the use of these circuits, software, and information.

# **Regional Information**

Some information contained in this document may vary from country to country. Before using any NEC product in your application, please contact the NEC office in your country to obtain a list of authorized representatives and distributors. They will verify:

- · Device availability
- Ordering information
- · Product release schedule
- · Availability of related technical literature
- Development environment specifications (for example, specifications for third-party tools and components, host computers, power plugs, AC supply voltages, and so forth)
- · Network requirements

In addition, trademarks, registered trademarks, export restrictions, and other legal issues may also vary from country to country.

### **NEC Electronics Inc. (U.S.)**

Santa Clara, California Tel: 408-588-6000 800-366-9782 Fax: 408-588-6130 800-729-9288

### NEC Electronics (Germany) GmbH

Duesseldorf, Germany Tel: 0211-65 03 02 Fax: 0211-65 03 490

### NEC Electronics (UK) Ltd.

Milton Keynes, UK Tel: 01908-691-133 Fax: 01908-670-290

# NEC Electronics Italiana s.r.l.

Milano, Italy Tel: 02-66 75 41 Fax: 02-66 75 42 99 NEC Electronics (Germany) GmbH Benelux Office Eindhoven, The Netherlands Tel: 040-2445845 Fax: 040-2444580

NEC Electronics (France) S.A. Velizy-Villacoublay, France Tel: 01-30-67 58 00 Fax: 01-30-67 58 99

### NEC Electronics (France) S.A. Spain Office Madrid, Spain Tel: 91-504-2787 Fax: 91-504-2860

### NEC Electronics (Germany) GmbH Scandinavia Office Taeby, Sweden Tel: 08-63 80 820

Fax: 08-63 80 820

NEC Electronics Hong Kong Ltd. Hong Kong Tel: 2886-9318 Fax: 2886-9022/9044

NEC Electronics Hong Kong Ltd. Seoul Branch Seoul, Korea Tel: 02-528-0303 Fax: 02-528-4411

# NEC Electronics Singapore Pte. Ltd.

United Square, Singapore 1130 Tel: 65-253-8311 Fax: 65-250-3583

NEC Electronics Taiwan Ltd. Taipei, Taiwan Tel: 02-2719-2377 Fax: 02-2719-5951

# NEC do Brasil S.A.

Electron Devices Division Rodovia Presidente Dutra, Km 214 07210-902-Guarulhos-SP Brasil Tel: 55-11-6465-6810 Fax: 55-11-6465-6829

J99.1

# INTRODUCTION

| Product Overview | The IE-780233-NS-EM4 is designed to be used with the IE-78K0-NS and IE-78K0-NS-P01 to debug the following target device that belongs to the 78K/0 Series of 8-bit single-<br>chip microcontrollers.                                                                                                    |                                         |                                      |  |
|------------------|----------------------------------------------------------------------------------------------------|-----------------------------------------|--------------------------------------|--|
|                  | • $\mu$ PD780232 Subseries: $\mu$ PI                                                                                                    | 0780232                                 |                                      |  |
| Target Readers   | This manual is intended for engineers who will use the IE-780233-NS-EM4 with the IE-<br>78K0-NS and IE-78K0-NS-P01 to perform system debugging.<br>Engineers who use this manual are expected to be thoroughly familiar with the target<br>device's functions and use methods and to be knowledgeable about debugging. |                                         |                                      |  |
| Organization     | When using the IE-780233-NS-EM4, refer to not only this manual (supplied with the IE-780233-NS-EM4) but also the manual that is supplied with the IE-78K0-NS and IE-78K0-NS-P01.                                                                                                    |                                         |                                      |  |
|                  | IE-78K0-NS                                                                                                    | IE-780233-NS-EM4                        | IE-78K0-NS-P01                       |  |
|                  | User's Manual                                                                                                    | User's Manual<br>• General              | User's Manual     Functional outline |  |
|                  | <ul><li>Basic specifications</li><li>System configuration</li></ul>                                                                                                    | General     Part names                  | • Functional outline                 |  |
|                  | <ul> <li>External interface functions</li> </ul>                                                                                                    | Installation                            |                                      |  |
|                  | Differences between target devices                                                                                                    |                                         |                                      |  |
|                  |                                                                                                    | and target interface circuits           | 3                                    |  |
| Purpose          | This manual's purpose is to e<br>when using the IE-780233-NS                                                                                                    | explain various debugging fund<br>-EM4. | ctions that can be performed         |  |

### Terminology

The meanings of certain terms used in this manual are listed below.

| Term             | Meaning                                                                                                    |
|------------------|----------------------------------------------------------------------------------------------------|
| Emulation device | This is a general term that refers to the device in the emulator that is used to emulate the target device. It includes the emulation CPU. |
| Emulation CPU    | This is the CPU block in the emulator that is used to execute user-generated programs.                                                     |
| Target device    | This is the device to be emulated (a real chip).                                                                                           |
| Target system    | This includes the target program and the hardware provided by the user. When defined narrowly, it includes only the hardware.              |
| IE system        | This refers to the combination of the IE-78K0-NS, IE-78K0-NS-P01, and the IE-780233-NS-EM4.                                                |

| Conventions | Data significance: | Higher digits on the left and lower digits on the right |
|-------------|--------------------|---------------------------------------------------------|
|             | Note:              | Footnote for item marked with Note in the text          |
|             | Caution:           | Information requiring particular attention              |
|             | Remark:            | Supplementary information                               |

**Related Documents** The related documents (user's manuals) indicated in this publication may include preliminary versions. However, preliminary versions are not marked as such.

| Document Name                                            | Document Number |
|----------------------------------------------------------|-----------------|
| IE-78K0-NS                                               | U13731E         |
| IE-780233-NS-EM4                                         | This manual     |
| ID78K0-NS Integrated Debugger Reference (Windows™ Based) | U12900E         |
| μPD780232 Subseries                                      | U13364E         |
| IE-78K0-NS-P01                                           | To be prepared  |

Caution The related documents listed above are subject to change without notice. Be sure to use the latest version of each document for designing.

# CONTENTS

| CHAPTE |       | GENERAL                                       |      |
|--------|-------|-----------------------------------------------|------|
| 1.1    | Syste | em Configuration                              | .12  |
| 1.2    |       | ware Configuration                            |      |
| 1.3    | Basi  | c Specifications                              | .15  |
| СНАРТЕ |       | PART NAMES                                    |      |
| 2.1    | Parts | of Main Unit                                  | .18  |
| СНАРТЕ | ER 3  | INSTALLATION                                  | .19  |
| 3.1    | Conr  | nection                                       | .20  |
| 3.2    | Cloc  | k Settings                                    | .21  |
|        | 3.2.1 | Overview of clock settings                    | . 21 |
|        | 3.2.2 | Main system clock settings                    | . 23 |
| 3.3    |       | nal Trigger                                   |      |
| 3.4    | IE-78 | K0-NS Jumper Settings                         | .29  |
| СНАРТЕ | ER 4  | DIFFERENCES BETWEEN TARGET DEVICES AND TARGET |      |
|        |       | INTERFACE CIRCUITS                            | .31  |
| CHAPTE | ER 5  | RESTRICTIONS                                  | .35  |
| APPEN  | DIX E | EMULATION PROBE PIN ASSIGNMENT TABLE          | .37  |

# LIST OF FIGURES

| Figure No. Title |                                                             | Page |
|------------------|-------------------------------------------------------------|------|
|                  |                                                             |      |
| 1-1              | System Configuration                                        |      |
| 1-2              | Basic Hardware Configuration                                |      |
| 2-1              | IE-780233-NS-EM4 Part Names                                 |      |
| 3-1              | Connection of Emulation Probe                               |      |
| 3-2              | External Circuits Used as System Clock Oscillator           |      |
| 3-3              | When Using Clock That Is Already Mounted on Emulation Board |      |
| 3-4              | When Using User-Mounted Clock                               |      |
| 3-5              | When Using External Clock                                   |      |
| 3-6              | Connections on Parts Board (When Using User-Mounted Clock)  |      |
| 3-7              | Crystal Oscillator (When Using User-Mounted Clock)          |      |
| 3-8              | Pin Alignment of Crystal Oscillator and Socket              |      |
| 3-9              | External Trigger Input Position                             |      |
| 4-1              | Equivalent Circuit of Emulation Circuit 1                   |      |
| 4-2              | Equivalent Circuit of Emulation Circuit 2                   |      |
| 4-3              | Equivalent Circuit of Emulation Circuit 3                   |      |

# LIST OF TABLES

| Table      | No.                                                         | Title | Page |
|------------|-------------------------------------------------------------|-------|------|
| 1-1        | Basic Specifications                                        |       | 15   |
| 3-1<br>3-2 | Main System Clock Settings<br>Jumper Settings on IE-78K0-NS |       |      |
| 5-1        | Initial Value of Each Port                                  |       |      |
| A-1        | NP-80GC Pin Assignments                                     |       |      |

[MEMO]

# CHAPTER 1 GENERAL

The IE-780233-NS-EM4 is a development tool for efficient debugging of hardware or software when using the following target device that belongs to the 78K/0 Series of 8-bit single-chip microcontrollers.

This chapter describes the IE-780233-NS-EM4's system configuration and basic specifications.

- Target device
  - µPD780232 Subseries

# 1.1 System Configuration

Figure 1-1 illustrates the IE-780233-NS-EM4's system configuration.

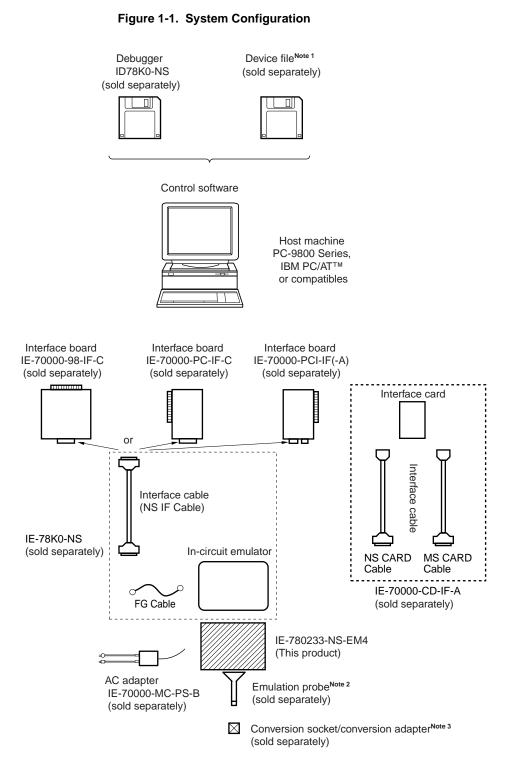

- **Notes 1.** The device file is as follows, in accordance with the subseries.  $\mu$ S××××DF780233:  $\mu$ PD780232 Subseries
  - The emulation probe is as follows, in accordance with the package. NP-80GC: 80-pin plastic QFP (GC type) The NP-80GC is a product of Naito Densei Machida Mfg. Co., Ltd.
     For further information, contact Naito Densei Machida Mfg. Co., Ltd. (TEL: +81-44-822-3813)
  - **3.** The conversion socket/conversion adapter are as follows, in accordance with the package. EV-9200GC-80: 80-pin plastic QFP (GC type)

# 1.2 Hardware Configuration

Figure 1-2 shows the IE-780233-NS-EM4's position in the basic hardware configuration.

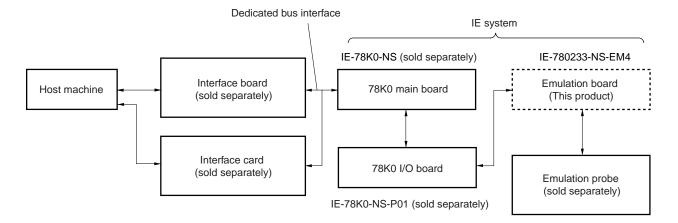

Figure 1-2. Basic Hardware Configuration

# 1.3 Basic Specifications

The IE-780233-NS-EM4's basic specifications are listed in Table 1-1.

# Table 1-1. Basic Specifications

| Parameter                | Description                                                                                                    |  |  |
|--------------------------|----------------------------------------------------------------------------------------------------|--|--|
| Target device            | μPD780232, 78F0233 Subseries                                                                                                    |  |  |
| System clock             | .00 MHz                                                                                                    |  |  |
| Main system clock supply | External: Input from the target system via an emulation probe<br>Internal: Mounted on the emulation board (5.00 MHz) or mounted on the parts board by the<br>user |  |  |
| Low voltage support      | Not provided                                                                                                    |  |  |

16

# CHAPTER 2 PART NAMES

This chapter introduces the parts of the IE-780233-NS-EM4 main unit.

The packing box contains the emulation board (IE-780233-NS-EM4), packing list, user's manual, and guarantee card.

If there are any missing or damaged items, please contact an NEC sales representative.

Fill out and return the guarantee card that comes with the main unit.

# 2.1 Parts of Main Unit

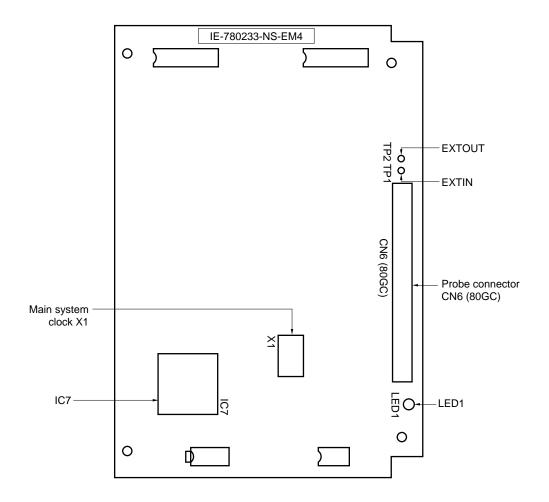

Figure 2-1. IE-780233-NS-EM4 Part Names

### **CHAPTER 3 INSTALLATION**

This chapter describes methods for connecting the IE-780233-NS-EM4 to the IE-78K0-NS, IE-78K0-NS-P01, emulation probe, etc. Mode setting methods are also described.

Caution Connecting or removing components to or from the target system, or making switch or other setting changes must be carried out after the power supply to both the IE system and the target system has been switched OFF.

# 3.1 Connection

(1) Connection with IE-78K0-NS main unit

See the **IE-78K0-NS User's Manual (U13731E)** for a description of how to connect the IE-780233-NS-EM4 to the IE-78K0-NS.

### (2) Connection with emulation probe

See the **IE-78K0-NS User's Manual (U13731E)** for a description of how to connect an emulation probe to the IE-780233-NS-EM4.

On this board, connect the emulation probe to CN6.

#### Caution Incorrect connection may damage the IE system.

Be sure to read the emulation probe's user's manual for a detailed description of the connection method.

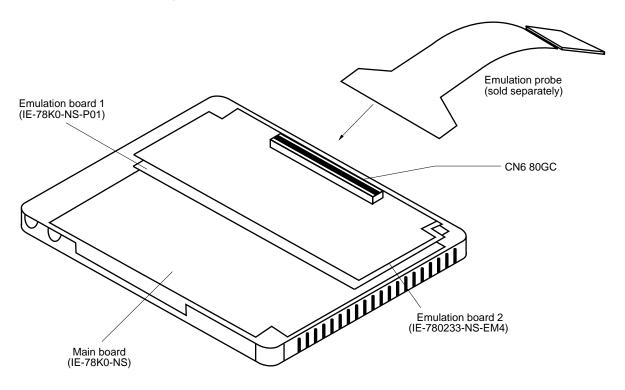

Figure 3-1. Connection of Emulation Probe

# 3.2 Clock Settings

### 3.2.1 Overview of clock settings

The main system clock to be used during debugging can be selected from (1) to (3) below.

- (1) Clock that is already mounted on emulation board
- (2) Clock that is mounted by user
- (3) External clock

If the target system includes an internal clock, select either "(1) Clock that is already mounted on emulation board" or "(2) Clock that is mounted by user". For an internal clock, a resonator is connected to the target device and the target device's internal oscillator is used. An example of the external circuit is shown in part (a) of Figure 3-2. During emulation, the resonator that is mounted on the target system is not used. Instead, the clock that is mounted on the emulation board installed for the IE-78K0-NS is used.

If the target system includes an external clock, select "(3) External clock".

For an external clock, a clock signal is supplied from outside the target device and the target device's internal oscillator is not used. An example of the external circuit is shown in part (b) of Figure 3-2.

# Caution The IE system will be hung-up if the main system clock is not supplied normally. Moreover, be sure to input a rectangular wave as the clock from the target. The IE system does not operate if the crystal resonator is connected to X1 (main system clock).

Figure 3-2. External Circuits Used as System Clock Oscillator

(a) Internal clock

(b) External clock

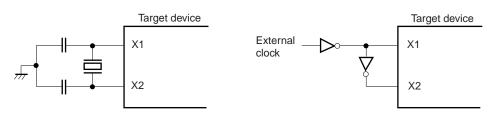

### (1) Clock that is already mounted on emulation board

A crystal oscillator (X1) is already mounted on the emulation board. Its frequency is 5.0 MHz.

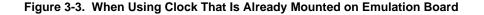

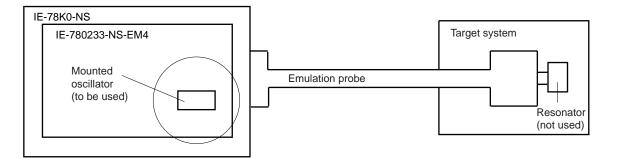

**Remark** The clock that is supplied by the IE-780233-NS-EM4's oscillator (encircled in the figure) is used.

#### (2) Clock that is mounted by user

The user is able to mount any clock supported by the set specifications on the IE-780233-NS-EM4.

Remove the crystal oscillator (X1) that is already mounted on the emulation board, and mount either the parts board on which the resonator to be used is mounted or an oscillator. This method is useful when using a different frequency from that of the pre-mounted clock.

Figure 3-4. When Using User-Mounted Clock

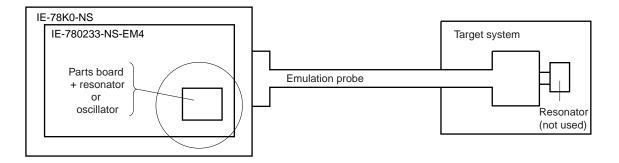

**Remark** The clock that is supplied by the IE-780233-NS-EM4's resonator or oscillator (encircled in the figure) is used.

# (3) External clock

An external clock connected to the target system can be used via an emulation probe.

# Figure 3-5. When Using External Clock

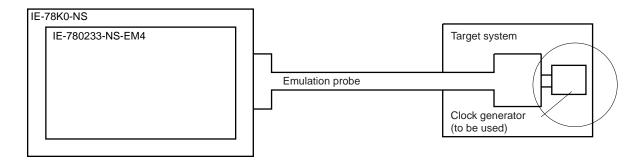

**Remark** The clock supplied by the target system's clock generator (encircled in the figure) is used.

### 3.2.2 Main system clock settings

### Table 3-1. Main System Clock Settings

| Frequency of Main System Clock                                    |                    | IE-780233-NS-EM4<br>X1 Socket | CPU Clock Source<br>Selection (ID) |
|-------------------------------------------------------------------|--------------------|-------------------------------|------------------------------------|
| When using clock that is<br>already mounted on<br>emulation board | 5.0 MHz            | Oscillator used               | Internal                           |
| When using clock mounted by user                                  | Other than 5.0 MHz | Oscillator assembled by user  |                                    |
| When using external clock                                         |                    | Oscillator (not used)         | External                           |

# Caution When using an external clock, open the configuration dialog box when starting the integrated debugger (ID78K0-NS) and select "External" in the area (Clock) for selecting the CPU's clock source (this selects the user's clock).

**Remark** When the IE-780233-NS-EM4 is shipped, the settings for "when using clock that is already mounted on emulation board" are preset.

### (1) When using clock that is already mounted on emulation board

When the IE-780233-NS-EM4 is shipped, a 5.0 MHz crystal oscillator is already mounted in the IE-780233-NS-EM4's X1 socket. When using the factory-set mode settings, there is no need to make any other hardware settings.

When starting the integrated debugger (ID78K0-NS), open the configuration dialog box and select "Internal" in the area (Clock) for selecting the CPU's clock source (this selects the emulator's internal clock).

### (2) When using clock mounted by user

The settings described under either (a) or (b) are required, depending on the type of clock to be used. When starting the integrated debugger (ID78K0-NS), open the configuration dialog box and select "Internal" in the area (Clock) for selecting the CPU's clock source (this selects the emulator's internal clock).

### (a) When using a ceramic resonator or crystal resonator

- Items to be prepared
  - Parts board (supplied with IE-78K0-NS)
  - Ceramic resonator or crystal resonator
  - Resistor Rx

- Capacitor CA
- Capacitor CB
- Solder kit

### <Steps>

<1> Solder the target ceramic resonator or crystal resonator, resistor Rx, capacitor CA, and capacitor CB (all with suitable oscillation frequency) onto the supplied parts board (as shown below).

#### Figure 3-6. Connections on Parts Board (When Using User-Mounted Clock)

Parts board (X1)

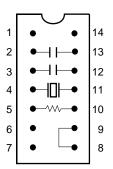

| Pin No. | Connection                             |  |
|---------|----------------------------------------|--|
| 2-13    | Capacitor CA                           |  |
| 3-12    | Capacitor CB                           |  |
| 4-11    | Ceramic resonator or crystal resonator |  |
| 5-10    | Resistor Rx                            |  |
| 8-9     | Short                                  |  |

### Circuit diagram

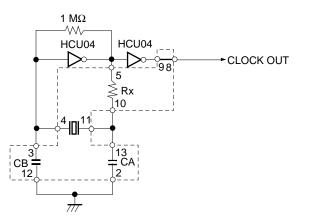

**Remark** The sections enclosed in broken lines indicate parts that are attached to the parts board.

- <2> Prepare the IE-780233-NS-EM4.
- <3> Remove the crystal oscillator that is mounted in the IE-780233-NS-EM4's socket (the socket marked as X1).
- <4> Connect the parts board (from <1> above) to the socket (X1) from which the crystal oscillator was removed. Check the pin 1 mark to make sure the board is mounted in the correct direction.
- <5> Make sure that the parts board is wired as shown in Figure 3-6 above.
- <6> Install the IE-780233-NS-EM4 in the IE-78K0-NS.

The above steps configure the following circuit and enable supply of the clock from the mounted resonator to the emulation device.

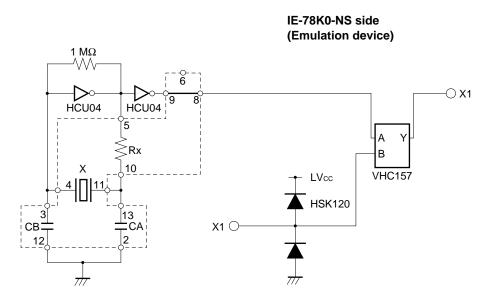

Remark The sections enclosed in broken lines indicate parts that are attached to the parts board.

### (b) When using a crystal oscillator

- Items to be prepared
  - Crystal oscillator (see pinouts shown in Figure 3-7)

# Figure 3-7. Crystal Oscillator (When Using User-Mounted Clock)

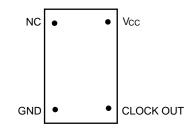

<Steps>

- <1> Prepare the IE-780233-NS-EM4.
- <2> Remove the crystal oscillator that is mounted in the IE-780233-NS-EM4's X1 socket.
- <3> Mount the crystal oscillator prepared by the user in the X1 socket from which the crystal oscillator was removed in <2> above. Insert the crystal oscillator pin into the socket aligning the pins as shown in the figure below.

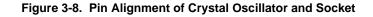

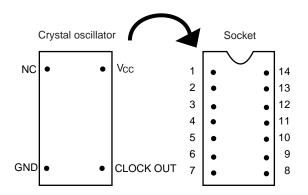

| Crystal Oscillator Pin Name | Socket Pin No. |  |
|-----------------------------|----------------|--|
| NC                          | 1              |  |
| GND                         | 7              |  |
| CLOCK OUT                   | 8              |  |
| Vcc                         | 14             |  |

<4> Install the IE-780233-NS-EM4 in the IE-78K0-NS.

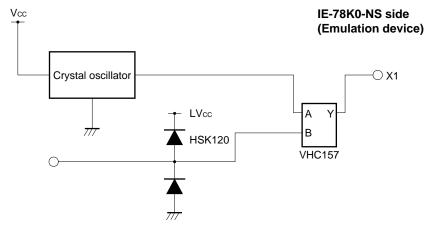

The above steps configure the following circuit and enable supply of the clock from the mounted resonator to the emulation device.

### (3) When using external clock

No hardware settings are required for this situation.

When starting the integrated debugger (ID78K0-NS), open the configuration dialog box and select "External" in the area (Clock) for selecting the CPU's clock source (this selects the user's clock).

# 3.3 External Trigger

To set up an external trigger, connect it to the IE-780233-NS-EM4's check pins EXTOUT and EXTIN as shown below.

See the ID78K0-NS User's Manual (U12900E) for descriptions of related use methods and IE-78K0-NS User's Manual (U13731E) for pin characteristics.

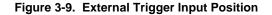

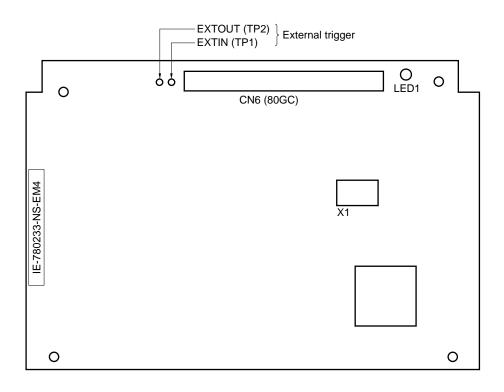

# 3.4 IE-78K0-NS Jumper Settings

When using the IE-780233-NS-EM4, set the jumpers on the IE-78K0-NS as shown in Table 3-2. For details of these jumper settings, refer to the **IE-78K0-NS User's Manual (U13731E)**.

# Table 3-2. Jumper Settings on IE-78K0-NS

|         | JP2            | JP3            | JP4            | JP6            | JP7            | JP8            |
|---------|----------------|----------------|----------------|----------------|----------------|----------------|
| Setting | 2 to 3 shorted | 1 to 2 shorted | 1 to 2 shorted | 5 to 6 shorted | 1 to 2 shorted | 3 to 4 shorted |

[MEMO]

# CHAPTER 4 DIFFERENCES BETWEEN TARGET DEVICES AND TARGET INTERFACE CIRCUITS

This chapter describes differences between the target device's signal lines and the signal lines of the IE-780233-NS-EM4's target interface circuit.

Although the target device is a CMOS circuit, the IE-780233-NS-EM4's target interface circuit consists of emulation circuits such as an emulation gate array, TTL, and CMOS-IC.

When the IE system is connected with the target system for debugging, the IE system performs emulation so as to operate as the actual target device would operate in the target system.

However, some minor differences exist since the operations are performed via the IE system's emulation.

- (1) Signals input/output to/from the emulation gate array and  $\mu$ PD7880
- (2) Signals input/output to/from the emulation gate array and  $\mu$ PD7881
- (3) Other signals

The IE-780233-NS-EM4's circuit is used as follows for signals listed in (1) to (3) above.

- Signals input/output to/from the emulation gate array and μPD7880 Refer to Figure 4-1 Equivalent Circuit of Emulation Circuit 1.
  - ANI3 to ANI0
  - P27/SCK3 to P20/SCK1
  - AVss
  - AVREF (AVDD)
  - RESET
  - X1
- (2) Signals input/output to/from the emulation gate array and  $\mu$ PD7881 Refer to Figure 4-2 Equivalent Circuit of Emulation Circuit 2.
  - P02/TI to P00/INTP0
  - P37/FIP31 to P30/FIP24
  - P47/FIP39 to P40/FIP32
  - P57/FIP47 to P50/FIP40
  - P64/FIP52 to P60/FIP48
  - FIP23 to FIP0
  - VLOAD

### (3) Other signals

Refer to Figure 4-3 Equivalent Circuit of Emulation Circuit 3.

- VDD0 to VDD2
- Vsso, Vss1
- TEST/VPP
- X2

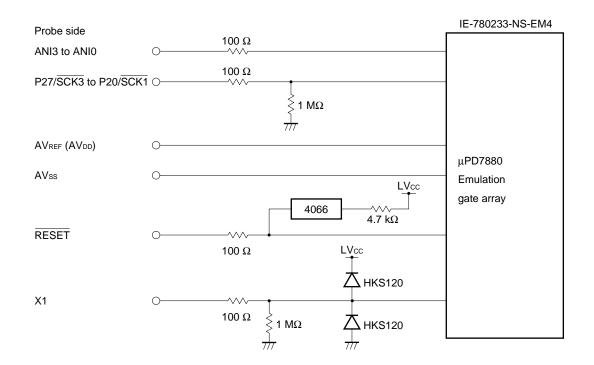

Figure 4-1. Equivalent Circuit of Emulation Circuit 1

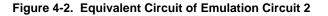

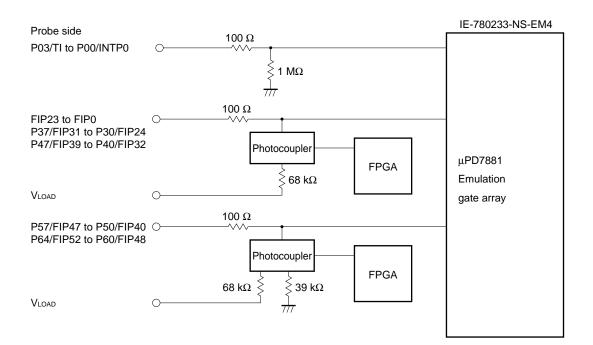

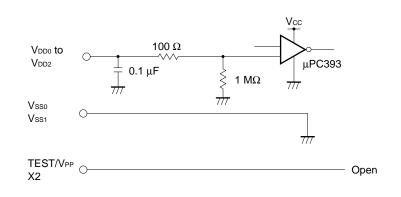

Figure 4-3. Equivalent Circuit of Emulation Circuit 3

[MEMO]

### **CHAPTER 5 RESTRICTIONS**

This chapter describes restrictions in the IE-780233-NS-EM4.

When the IE system is started without connecting the target board, the initial value of each port becomes undefined.

### Table 5-1. Initial Value of Each Port

|                            | Emulator  | Target CPU |
|----------------------------|-----------|------------|
| Initial value of each port | Undefined | 00H        |

[MEMO]

# APPENDIX EMULATION PROBE PIN ASSIGNMENT TABLE

| Emulation Probe | CN1 Pin No. | Emulation Probe CN1 Pin No |     |  |
|-----------------|-------------|----------------------------|-----|--|
| 1               | 114         | 33                         | 56  |  |
| 2               | 113         | 34                         | 49  |  |
| 3               | 108         | 35                         | 50  |  |
| 4               | 107         | 36                         | 45  |  |
| 5               | 104         | 37                         | 46  |  |
| 6               | 103         | 38                         | 41  |  |
| 7               | 100         | 39                         | 42  |  |
| 8               | 99          | 40                         | 35  |  |
| 9               | 94          | 41                         | 8   |  |
| 10              | 93          | 42                         | 7   |  |
| 11              | 30          | 43                         | 14  |  |
| 12              | 29          | 44                         | 13  |  |
| 13              | 24          | 45                         | 18  |  |
| 14              | 23          | 46                         | 17  |  |
| 15              | 20          | 47                         | 22  |  |
| 16              | 19          | 48                         | 21  |  |
| 17              | 16          | 49                         | 28  |  |
| 18              | 15          | 50                         | 27  |  |
| 19              | 10          | 51                         | 92  |  |
| 20              | 9           | 52                         | 91  |  |
| 21              | 37          | 53                         | 98  |  |
| 22              | 43          | 54                         | 97  |  |
| 23              | 44          | 55                         | 102 |  |
| 24              | 47          | 56                         | 101 |  |
| 25              | 48          | 57                         | 106 |  |
| 26              | 51          | 58                         | 105 |  |
| 27              | 52          | 59                         | 112 |  |
| 28              | 57          | 60                         | 111 |  |
| 29              | 58          | 61                         | 83  |  |
| 30              | 59          | 62 77                      |     |  |
| 31              | 60          | 63                         | 78  |  |
| 32              | 55          | 64                         | 73  |  |

Table A-1. NP-80GC Pin Assignments (1/2)

Remarks 1. The NP-80GC is a product of Naito Densei Machida Mfg. Co., Ltd.

<sup>2.</sup> The numbers in the "Emulation Probe" column indicate the corresponding pin number on the emulation probe tip.

| Emulation Probe | CN1 Pin No. | Emulation Probe | CN1 Pin No. |  |
|-----------------|-------------|-----------------|-------------|--|
| 65              | 74          | 73              | 66          |  |
| 66              | 69          | 74              | 71          |  |
| 67              | 70          | 75              | 72          |  |
| 68              | 63          | 76              | 75          |  |
| 69              | 64          | 77              | 76          |  |
| 70              | 61          | 78              | 79          |  |
| 71              | 62          | 79              | 80          |  |
| 72              | 65          | 80              | 85          |  |

Table A-1. NP-80GC Pin Assignments (2/2)

Remarks 1. The NP-80GC is a product of Naito Densei Machida Mfg. Co., Ltd.

**2.** The numbers in the "Emulation Probe" column indicate the corresponding pin number on the emulation probe tip.

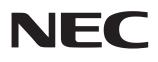

# Facsimile Message

| From:   | a  |
|---------|----|
|         | e  |
|         | р  |
| Name    | e  |
|         | Р  |
| Company | y  |
|         | in |
|         |    |

FAX

Although NEC has taken all possible steps to ensure that the documentation supplied to our customers is complete, bug free and up-to-date, we readily accept that errors may occur. Despite all the care and precautions we've taken, you may encounter problems in the documentation. Please complete this form whenever you'd like to report errors or suggest improvements to us.

Thank you for your kind support. North America Hong Kong, Philippines, Oceania **Asian Nations except Philippines** NEC Electronics Inc. NEC Electronics Hong Kong Ltd. NEC Electronics Singapore Pte. Ltd. Corporate Communications Dept. Fax: +852-2886-9022/9044 Fax: +65-250-3583 Fax: 1-800-729-9288 1-408-588-6130 Korea Japan Europe NEC Electronics Hong Kong Ltd. **NEC Semiconductor Technical Hotline** NEC Electronics (Europe) GmbH Fax: 044-548-7900 Seoul Branch Technical Documentation Dept. Fax: 02-528-4411 Fax: +49-211-6503-274 South America Taiwan NEC do Brasil S.A. NEC Electronics Taiwan Ltd. Fax: +55-11-6465-6829 Fax: 02-2719-5951

I would like to report the following error/make the following suggestion:

Document title: \_\_\_\_

Tel.

Address

Document number: \_\_\_\_

\_\_\_\_\_ Page number: \_\_\_\_\_

If possible, please fax the referenced page or drawing.

| <b>Document Rating</b> | Excellent | Good | Acceptable | Poor |
|------------------------|-----------|------|------------|------|
| Clarity                |           |      |            |      |
| Technical Accuracy     |           |      |            |      |
| Organization           |           |      |            |      |